# $\bm{b}$  $\boldsymbol{u}$

## $\boldsymbol{b}$ UNIVERSITÄT **BERN**

## Neuerungen beim SNF

## Worauf Antragsteller:innen jetzt achten müssen

**Dr. Elio Pellin, Open Access Team, Universitätsbibliothek Bern** 15.11.2022

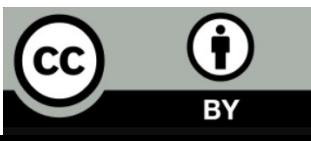

# Änderungen der OA Anforderungen

## SNF schliesst sich PlanS an

## **PlanS**

- Initiative von [cOAlitionS](https://www.coalition-s.org/)
- Wissenschaftliche Publikationen, die aus Forschungsprojekten entstehen, die mit öffentlichen Mitteln finanziert wurden, müssen in Open-Access-Zeitschriften oder auf OA-Plattformen veröffentlicht werden.
- Wird angewandt von 29 Förderern (inkl. Horizon Europe, Wellcome Trust, Bill & Melinda Gates Foundation, WHO)

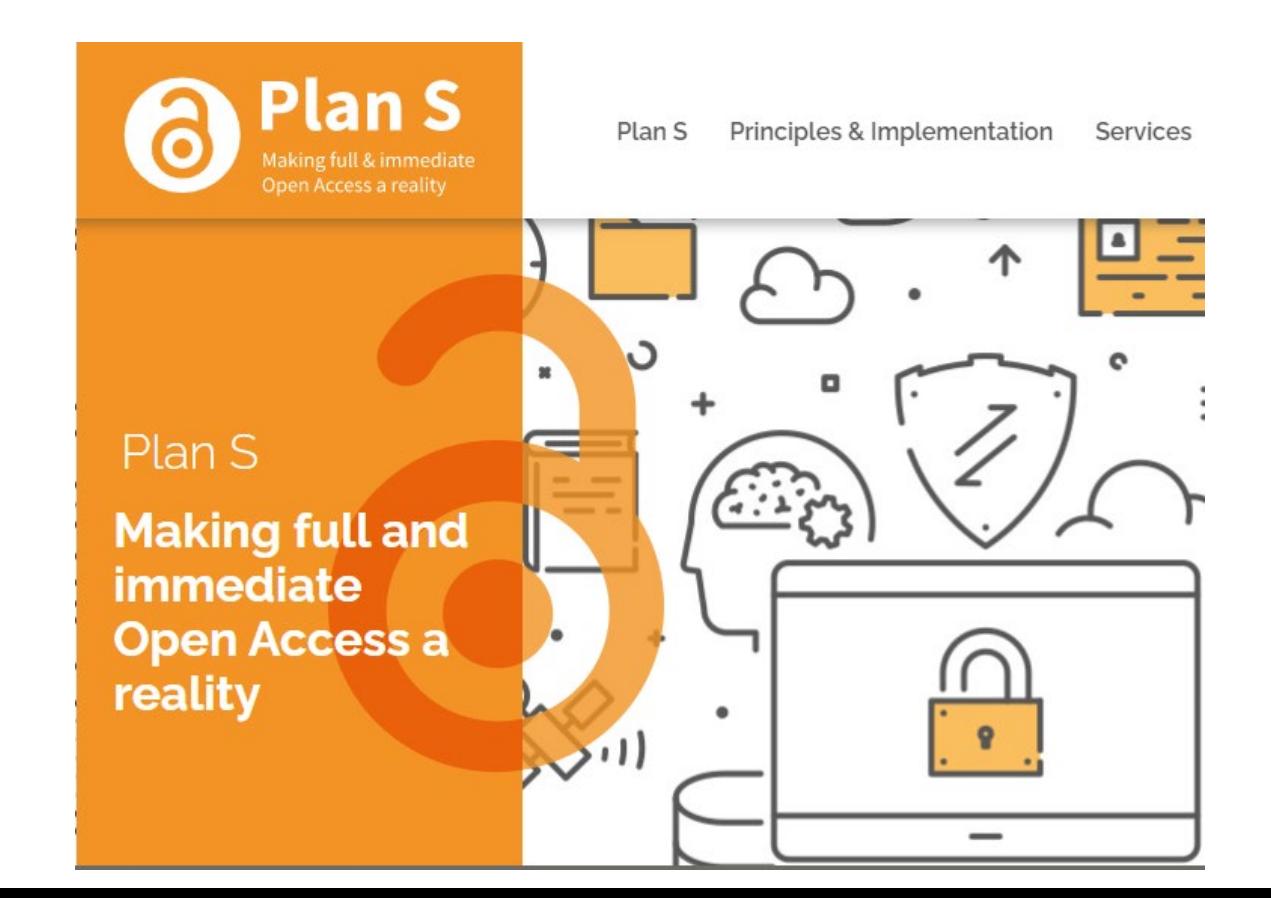

# Änderungen der OA Anforderungen

## SNF unterschreibt PlanS von cOAlitionS

SNF tritt der cOAlition S bei wissenschaftliche Artikel sofort frei zugänglich

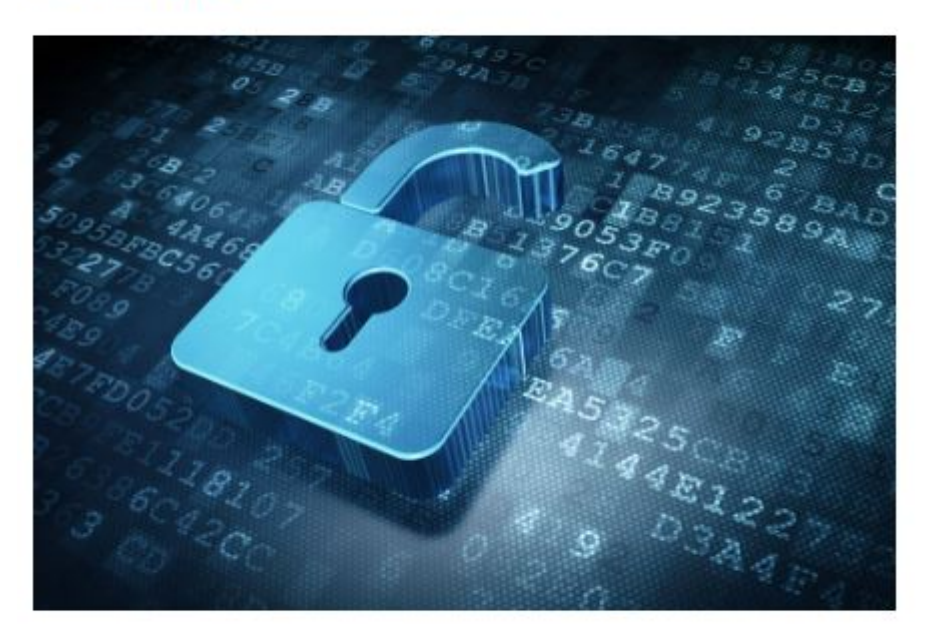

01.06.2022

Ein Verbund von Forschungsförderern setzt sich seit 2018 für den kostenlosen und uneingeschränkten Zugang zu Publikationen ein. Der SNF wird nun ebenfalls Mitglied und passt seine Open-Access-Vorgaben an.

### **PlanS und SNF OA Policy**

- Ab 1. Januar 2023
- Sofortiger Open Access, kein Embargo mehr bei Zeitschriftenartikeln
- 12 Monate Embargooption für Bücher und Buchkapitel bleibt bestehen
- OA Gold, Grün, (auch hybrid, anders als Plan S – Achtung bei Read and Publish: Kontingente können ausgeschöpft sein)
- CC-BY wird eingefordert

# Lizenzen Änderungen der OA Anforderungen

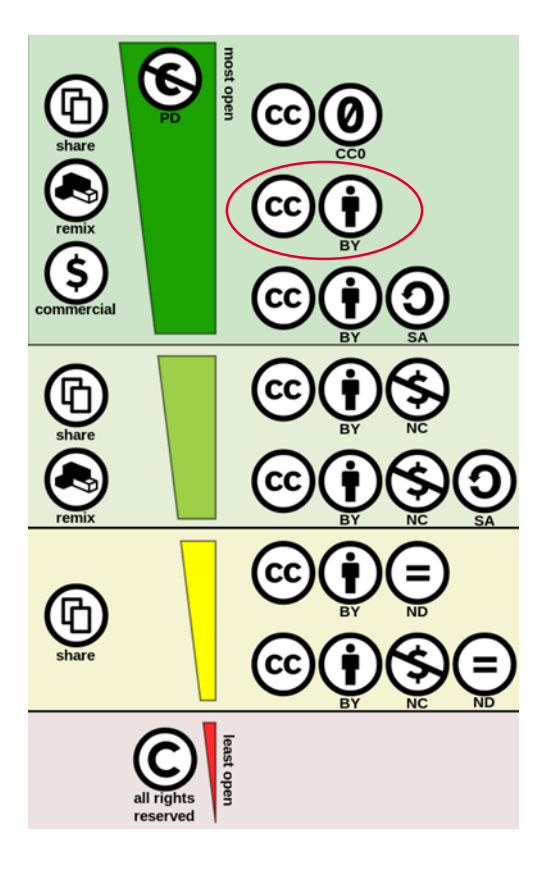

**CC-BY: share and reuse**

# Wege zum Open Access Änderungen der OA Anforderungen

Roads to Open Access - Journal Articles

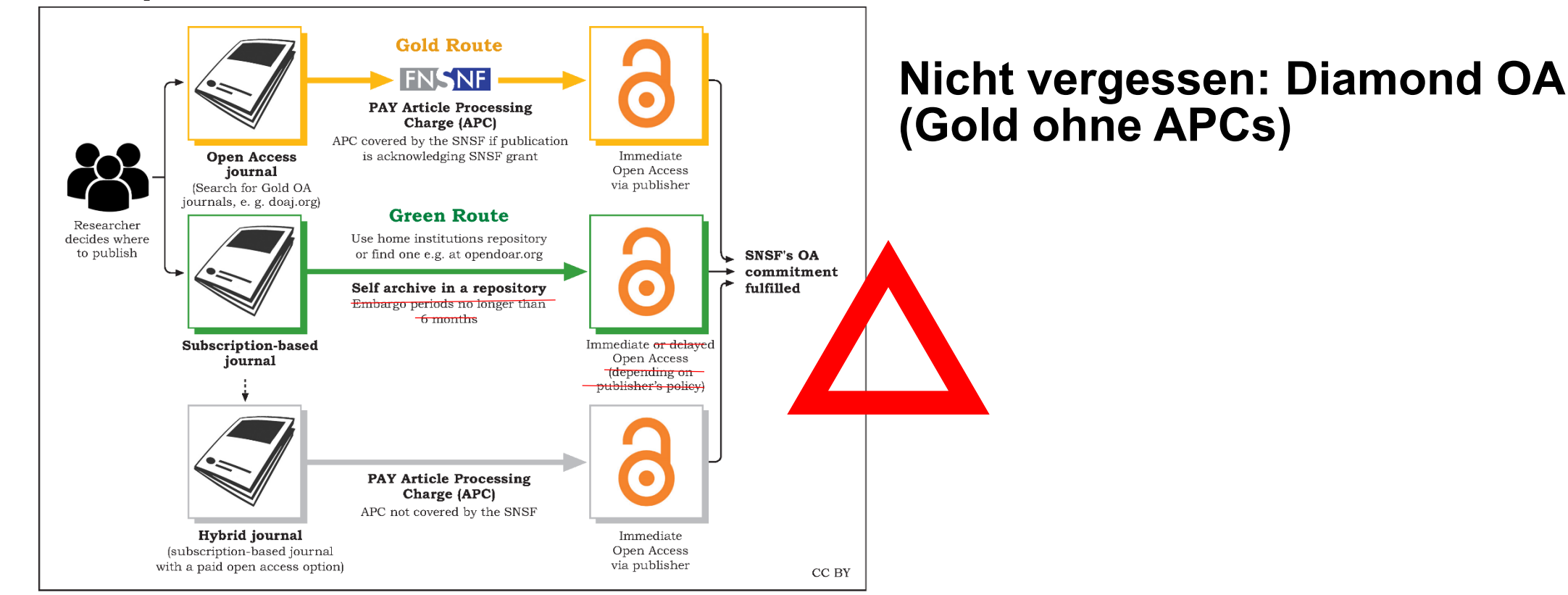

# Wo publizieren? Open Access

- **Zeitschriften finden**
- [DOAJ](https://doaj.org/subjects)
- [OA Finder](https://finder.open-access.network/info/about)
- [Chronos](https://chronoshub.io/services/journal-finder/) Hub

# ChronosHub Änderungen der OA Anforderungen

### **Ende der Pilotphase**

- SNF hat ChronosHub fest eingeführt
- Workflow bleibt gleich
- Fokus liegt auf Journals
- OA grün kann nicht verwaltet werden

Neuer [User Guide](https://chronoshub.io/news/guides-and-tutorials/snsf-user-guide/) (En)

# ChronosHub

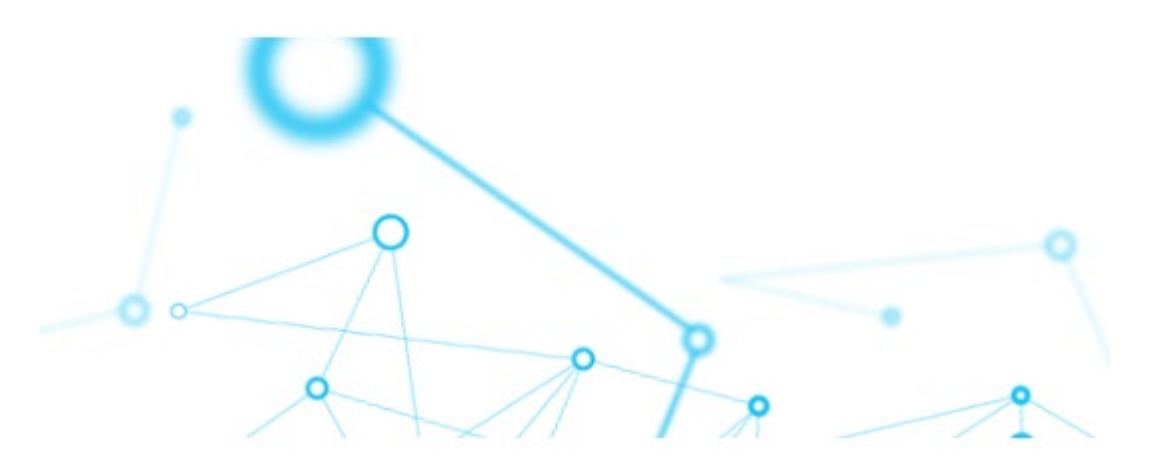

# Änderungen bei der Antragsstellung

## Lebenslauf

### **Angepasstes CV Formular**

- Ab Oktober 2022
- Fünf [Elemente:](https://www.snf.ch/en/gKcnwW6aEft4bMPF/page/your-curriculum-vitae-all-about-the-cv-format)
	- Informationen zur Ausbildung
	- Informationen zum beruflichen Werdegang
	- Akademisches Alter (nach Forschungsaktivität)
	- Freitext in dem Antragsteller:innen ihre wichtigsten wissenschaftlichen Errungenschaften schildern und mit Veröffentlichungen untermauern --> kein Impaktfaktor mehr
	- ORCiD

### Das CV im neuen Format kann ab sofort erstellt werden

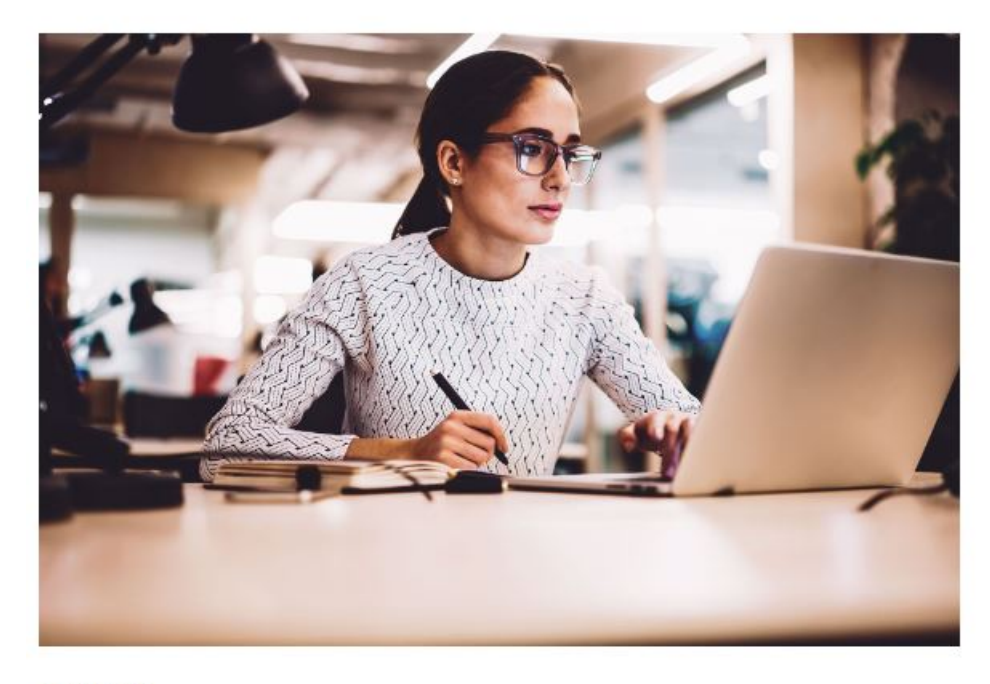

09.06.2022

Ab 3. Oktober 2022 verwendet der SNF in seinem Instrument Projektförderung das neue CV-Format. Die Erstellung ist jetzt möglich. Eine erste Informationsveranstaltung dazu findet am 29. Juni statt.

# CV Open Access

#### Personal data

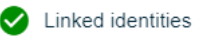

- $\bullet$ Academic age
- $\bm{\omega}$ Education / qualifications
- $\bm{\omega}$ Employment
- Major achievements Ø

#### **Academic Age Calculator**

The net academic age is defined as the full-time equivalent (FTE) number of years and months the applicant has conducted research in academia after their PhD or equivalent (= 3 y of full-time research activity) resp. after the state examination for applicants with a medical licence. The net academic age is an important reference value, allowing evaluators to put the major achievements of an applicant in relation to the time spent actively conducting research. While your net academic age will be included in the CV, the type and duration of deductions will not be part of the evaluation. This information will be visible for the Administrative Offices only in view of a plausibility check of your net academic age.

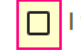

l want to apply for a funding scheme without a PhD requirement or equivalent resp. without a medical degree requirement <mark>①</mark>

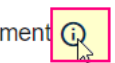

If you generate a CV for a submission

in Doc.CH, BRIDGE Proof of Concept

#### Gross academic age

The gross academic age is the timespan between

1. the PhD defence or equivalent qualification or, for applicants with a medical licence, the date of the state ex this box. If you submit an application

2. the submission deadline of the relevant call.

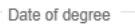

Call deadline

or BRIDGE Discovery, please check to any other SNSF funding scheme, please proceed with the calculation of your academic age below.

Gross academic

# ORCiD Änderungen bei der Antragsstellung

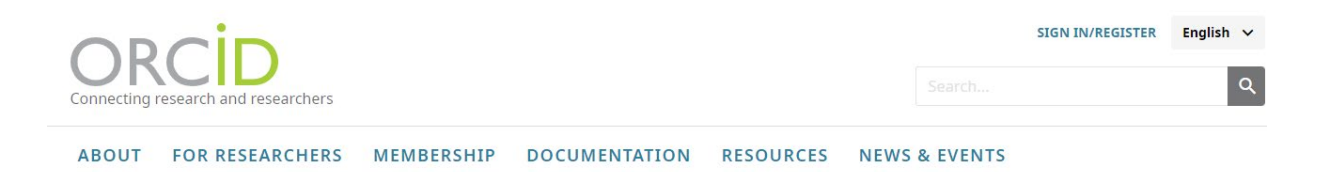

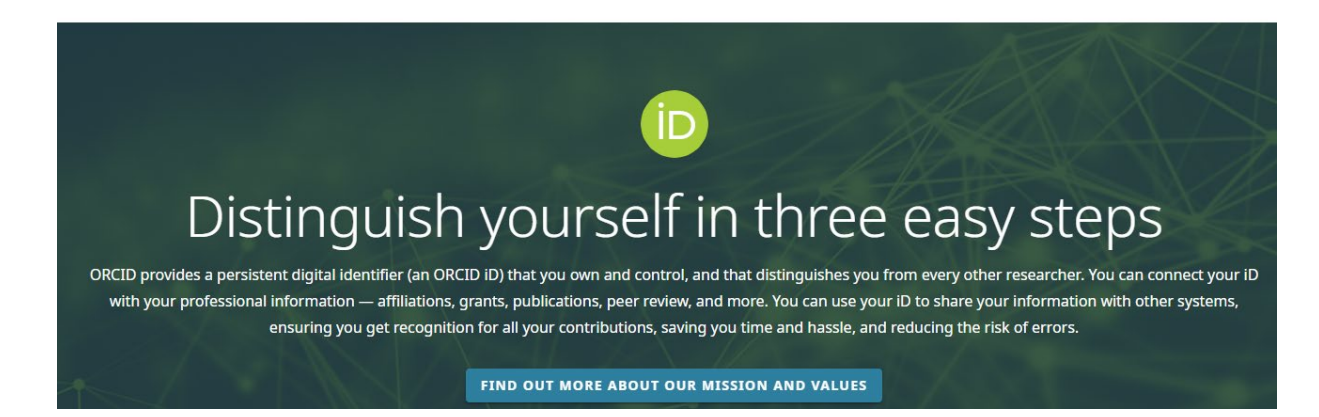

### **Eine ORCiD erstellen**

- Identifikator, der Forschende unabhängig von Schreibvarianten oder Transkriptionen ihres Namens eindeutig identifizierbar macht.
- Forschungsprofil und Publikationen
- Registrieren: <https://orcid.org/register>
- Auf BORIS in 5 Schritten registrieren:
	- Auf **BORIS** einloggen
	- Auf «ORCiD» tab klicken
	- Auf«Connect your ORCiD ID» klicken
	- Email und gewähltes Passwort eingeben
	- Auf «Authorize» klicken

# **ORCID** Änderungen bei der Antragsstellung

based on 2012 version, based on Census 2000), 2 ('new' version based or ('hybrid' combining version 1 and 2, updating values only for buildings c free of charge for research purposes. Access to the dataset is possible aft Cohort. Data Availability: Restricted Zwahlen, Marcel & **iD** Contact: Panczak, Radoslaw & <sub>ID</sub> Contributor(s): Berlin, Claudia & **iD** Voorpostel, Marieke<sup>t</sup>ip Zwahlen, Marcel & T

#### https://doi.org/10.48620/110 DOI: Institute of Social and Preventive Medicine III Organization(s): Swiss Centre of Expertise in the Social Sciences III Federal Statistical Office III Language(s): en 600 - Technology > 610 - Medicine & health Subject(s): Keyword(s): Switzerland socioeconomic position social inequalities in health

**Egger, Matthias & D** 

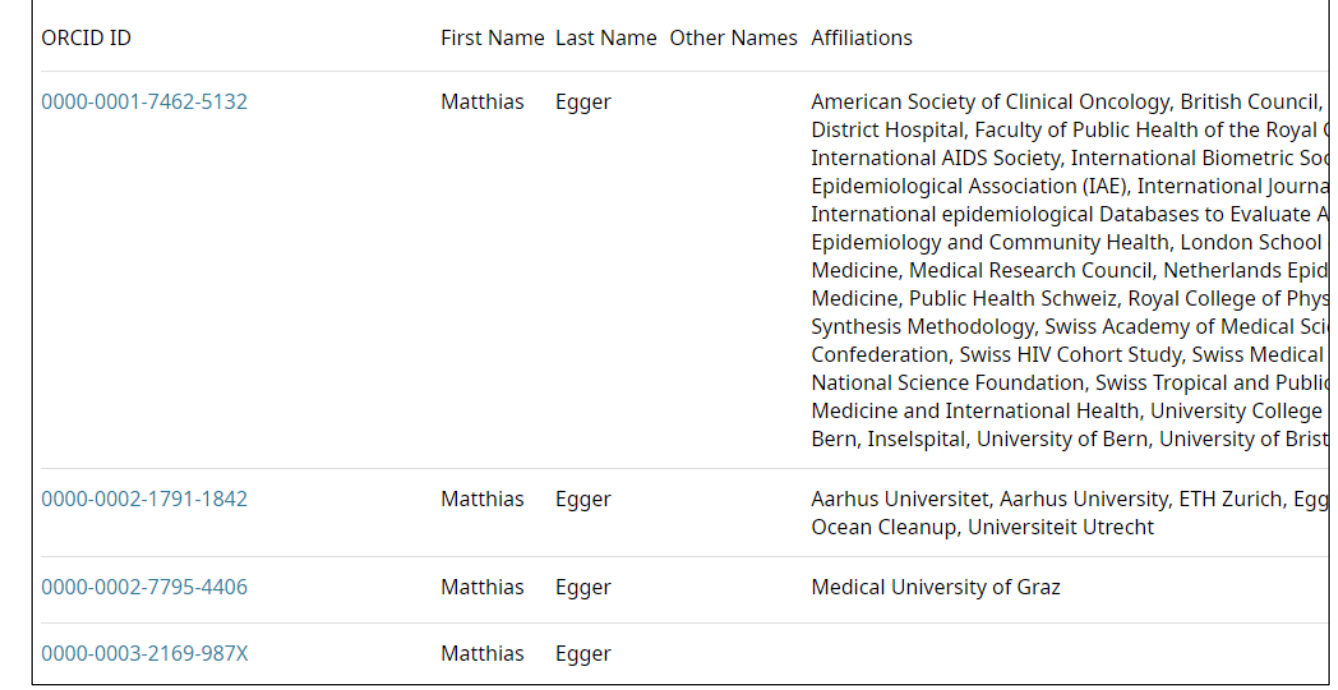

# **ORCID** Änderungen bei der Antragsstellung

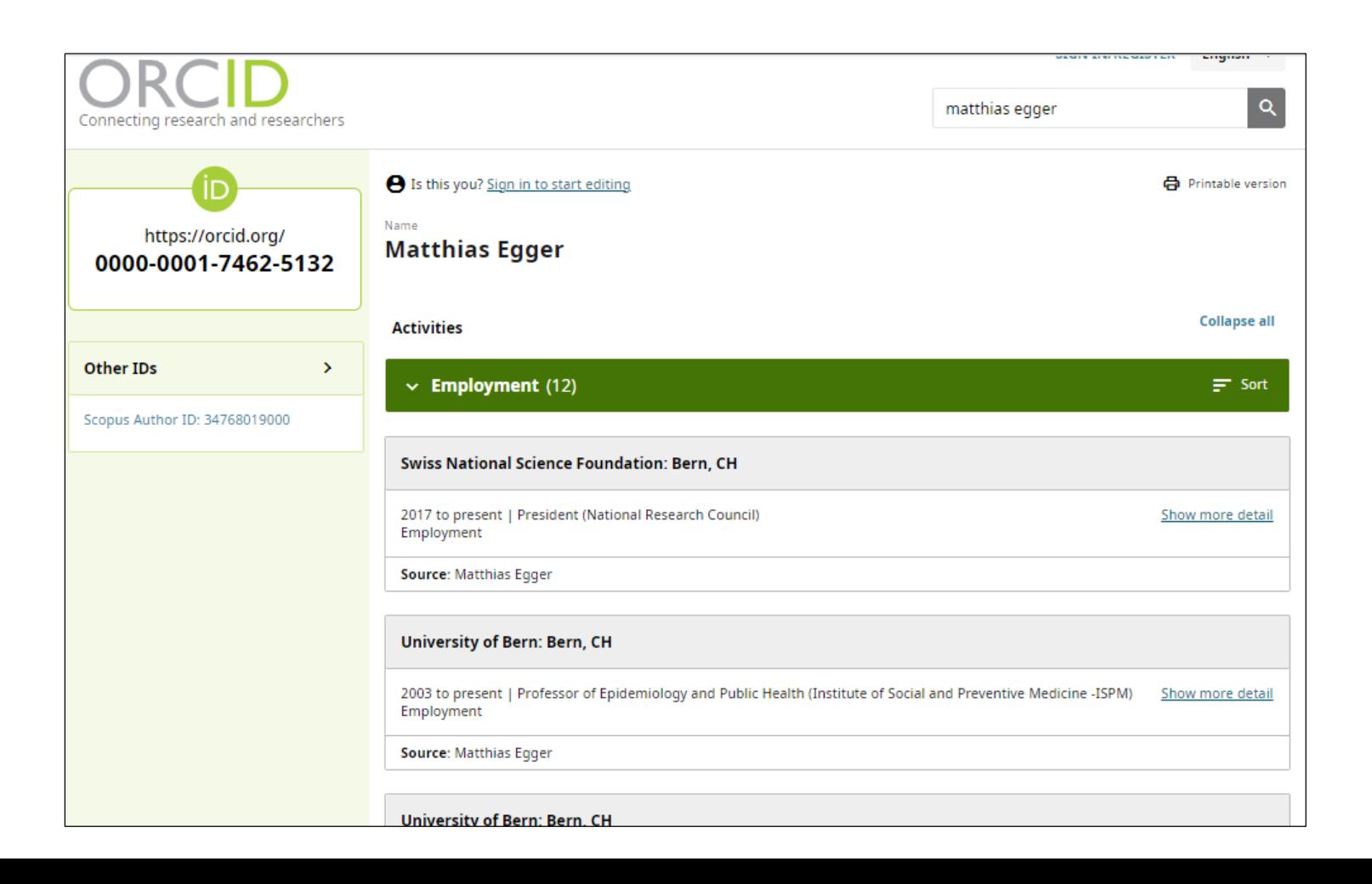

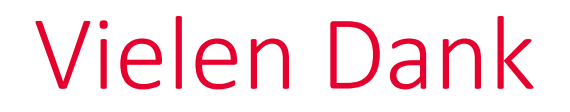

**Dr. Elio Pellin, openaccess@ub.unibe.ch** 15.11.2022

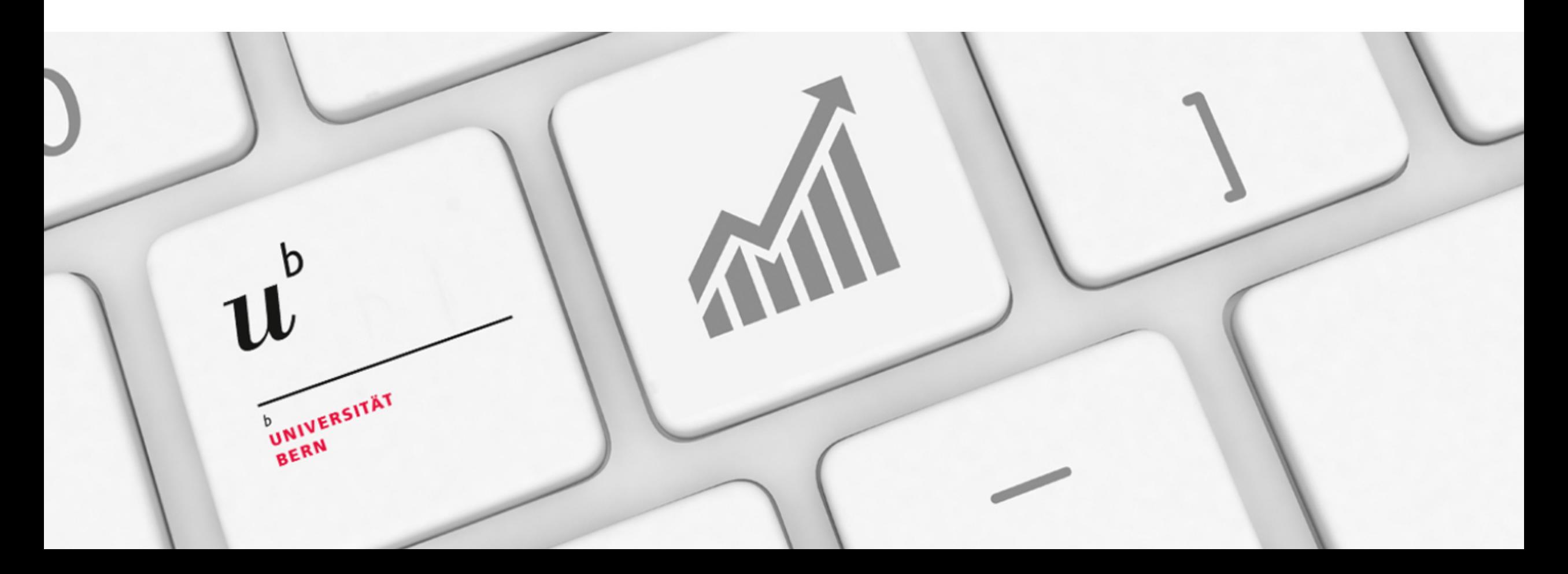